179743414

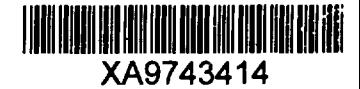

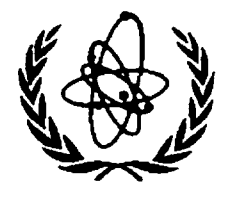

INTERNATIONAL ATOMIC ENERGY AGENCY

# **W ) NUCLEAR DATA SERVICES**

DOCUMENTATION SERIES OF THE IAEA NUCLEAR DATA SECTION

**IAEA-NDS-72** 27 November 1994

# **BNL325 - Nuclear Reaction Data Display Program**

**C.L. Dunford**

Abstract: A computer code for the graphical display of nuclear reaction data is described. The code, which works on a computer with VMS operating system, can overlay experimental data from an EXFOR/CSISRS table-computation format with evaluated data from ENDF formatted data libraries. Originally, this code has been used at the U.S. National Nuclear Data Center to produce the well-known neutron cross-section atlas published as report BNL-325.

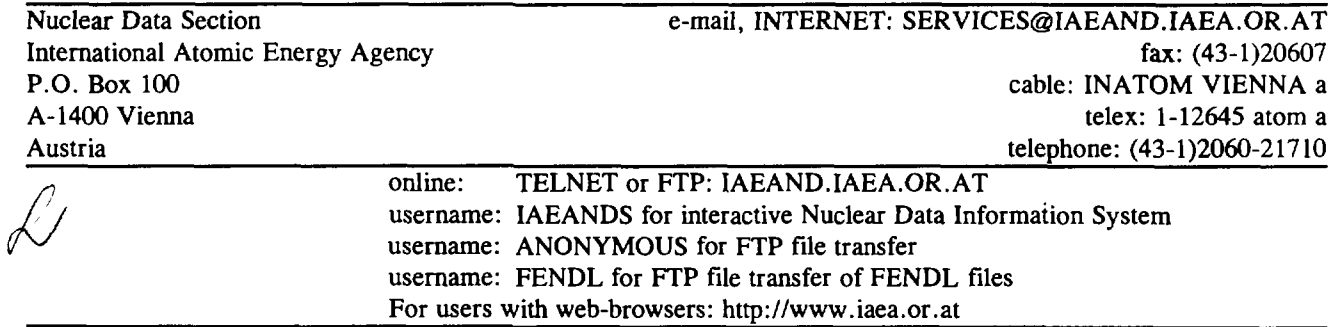

#### Note:

The IAEA-NDS-documents should not be considered as publications or reports. When a nuclear data library is sent out by the IAEA Nuclear Data Section, it will be accompanied by an IAEA-NDS-document which should give the data user all necessary information on contents, format and origin of the data library.

 $\frac{1}{2}$ 

IAEA-NDS-documents are updated whenever there is additional information of relevance to the users of the data library.

For citations care should be taken that credit is given to the author of the data library and/or to the data center which issued the data library. The editor of the IAEA-NDS-document is usually not the author of the data library.

Neither the originator of the data libraries nor the IAEA assume any liability for their correctness or for any damages resulting from their use.

94/11

#### **Citation guideline:**

This code should be cited as follows:

C.L. Dunford, "BNL325 nuclear reaction data display program", report IAEA-NDS-72 (1994); code obtained from the IAEA Nuclear Data Section.

# **BNL325 Nuclear Reaction Data Display Program**

#### C. L. Dunford IAEA Nuclear Data Section

November 27, 1994

The BNL325 program is designed to prepare graphical displays of nuclear reaction cross section experimental data and overlay data curves in both a simple display mode and a more complex publication mode. The program has a long and revered history in the NNDC. This version of the program was designed for the production of the 1987 edition of the Neutron Data Atlas. It borrows heavily from its predecessor written by D. Garber and modified by R. Kinsey between 1970 and 1975. The starting point for this program was PLOTED written by a summer student, Ed Blucher in 1982.

# **Contents**

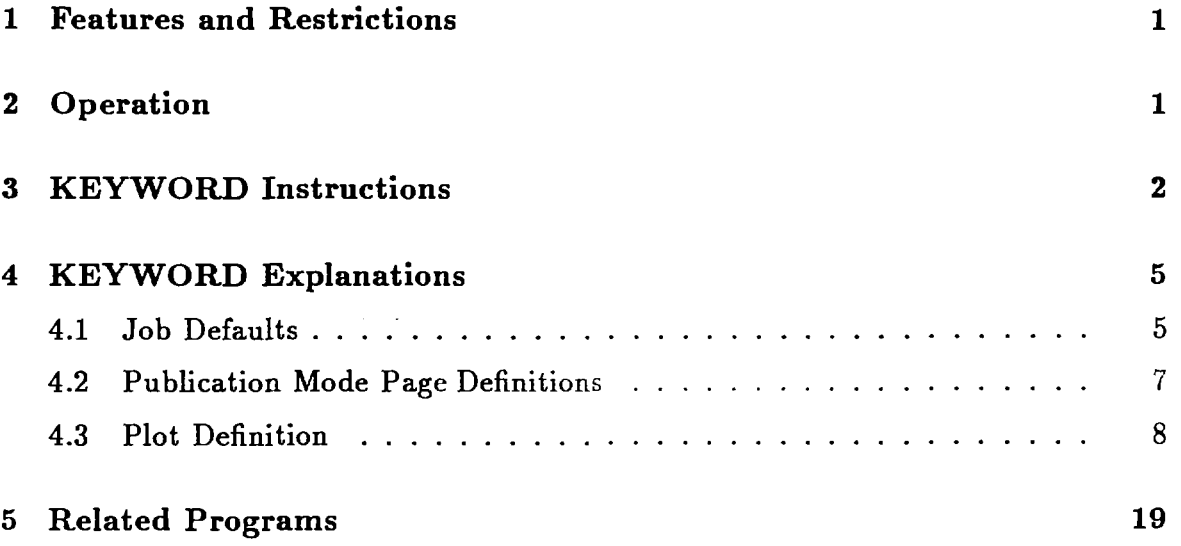

 $\ddot{\phantom{0}}$ 

#### **1 Features and Restrictions**

The basic features of this program include:

- ability to plot experimental cross section data from input DATA and BIB files in NNDC table-computation format,
- overlay up to six evaluated data curves in a single plot including direct access to the major evaluated data files; the order in which the keywords CURVE, ENDF, ENDFB, JEF, JENDL, CENDL, BROND and OVERLAY occur in a control file will determine the order (and line type) in the legend,
- ability to suppress plotting symbols which overlap and suppress points on an overly dense plot,
- ability to lay out multiple plots on either horizontal or vertical pages,
- automatic production of bibliographic pages describing the plotted data,
- both interactive and control file input modes,
- output to any NNDC graphical output device.

Only the control file mode contains all the layout instruction features required for a publication.

The major restrictions of the program are

- 1. only single variable data such as  $\sigma(E)$  or  $\bar{\nu}(E)$  may be plotted,
- 2. the input BIB and DATA tables must be in in the computation TABLE format,
- 3. the data for overlay curves must be in ENDF "section" format,
- 4. no more than 200 references in a single data table can be processed.

### **2 Operation**

The BNL325 program is initiated on the VAX with the user defined DCL command BWL325 which should be defined as

$$
BNL325 := = $EXE:BNL325.EXE
$$

where the parameter for the command line has the format

*input-file/outpuLfile/outpuLdevice/information-flag*

If either the input file or the output file is not specified in the command line parameter or if the program is executed with the RUN command, then the program will prompt for the input and output file specifications.

The *inpuLfile* is just the input control file specification. If this value is given as TT, then the user can specify interactively data required to construct a control file. Not all of the features of the control file form of the input specification are accessible in this dialog mode (see Table I for details).

The output file is the name of the output graphics file. The output file contains PostScript instructions for plotting on a laser printer. It the output graphics file is TT then the output will be displayed on the user's terminal. The default mode is **REGIS** for DEC-VT240 or X-Windows terminals or for terminals which emulate this graphics instruction format.

In the case of terminal output, the default REGIS mode can be overridden by specifying the *device* field. In this case, 1 means **Tektronix 4014** mode; 2 means PostScript; and 3 means **REGIS.** Finally, the *information-flag* is used to suppress informational output if the value NO is given. These two fields are only available when BNL325 is started by the command BNL325.

### **3 KEYWORD Instructions**

The keywords which can be used to specify the details of the operation of the BNL325 program in the control file are listed in Table I. A single plot is defined by all of the keywords between a PLOT and an ENDPLOT keyword. In the default operating mode, this series of keywords will produce 2 pages. The first page will be a data plot and the second a reference table. All data references from the data table, unless enumerated in an IGNORE keyword, will be included in the output reference table. In publication mode, all plots between a PAGE and an ENDPAGE keyword will appear on the same output page. The references for these plots are cumulated so that all the references are output on one or more pages when a REFTABLE keyword is given.

A keyword may be followed by one or more data records which give further information required by the keyword. The format of these records is a free format with fields separated by a comma.

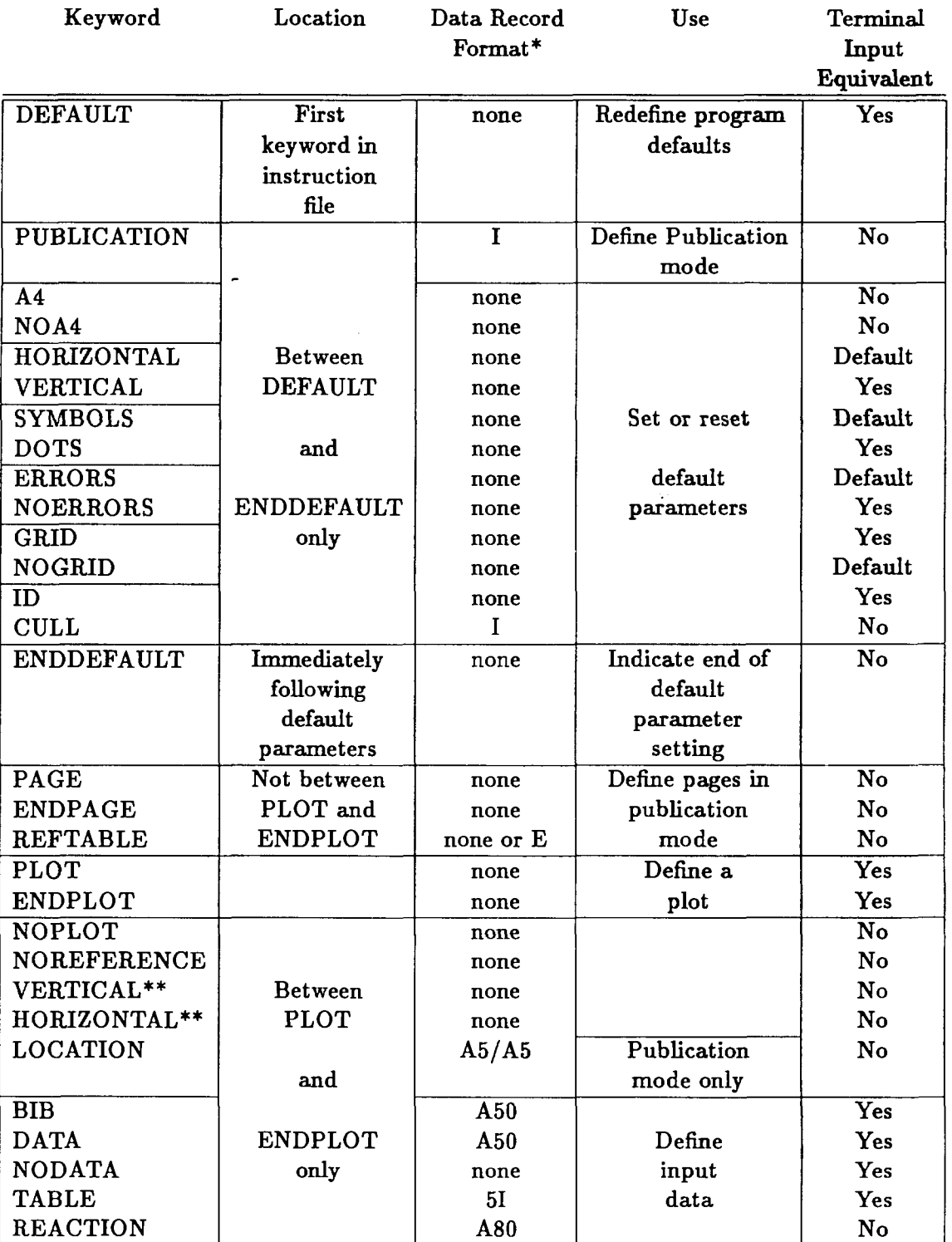

# Table I Summary of BNL325 Keywords

 $\frac{1}{2}$ 

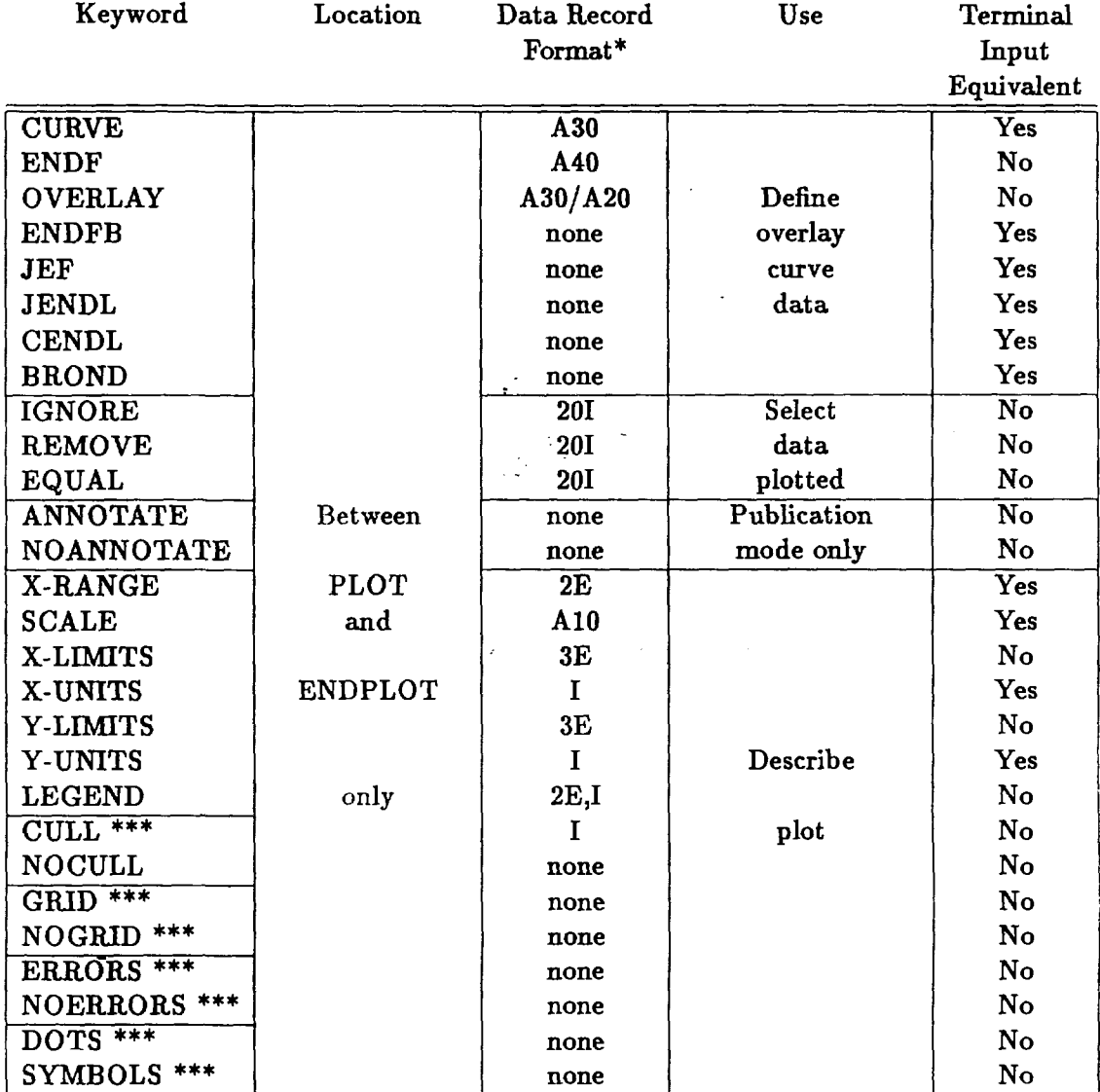

### **Table I (continued)** Summary of BNL325 Keywords

- $\pmb{\ast}$ none no record required
	- I an integer
	- E a floating point number
	- A character string

a preceding integer is number of such fields

a trailing integer is the length of the character string

a / indicates a new record

May appear only in the first plot definition on a page in publication mode.

**\*\*\*** May also be placed in the DEFAULT section.

# **4 KEYWORD Explanations**

# **4.1 Job Defaults**

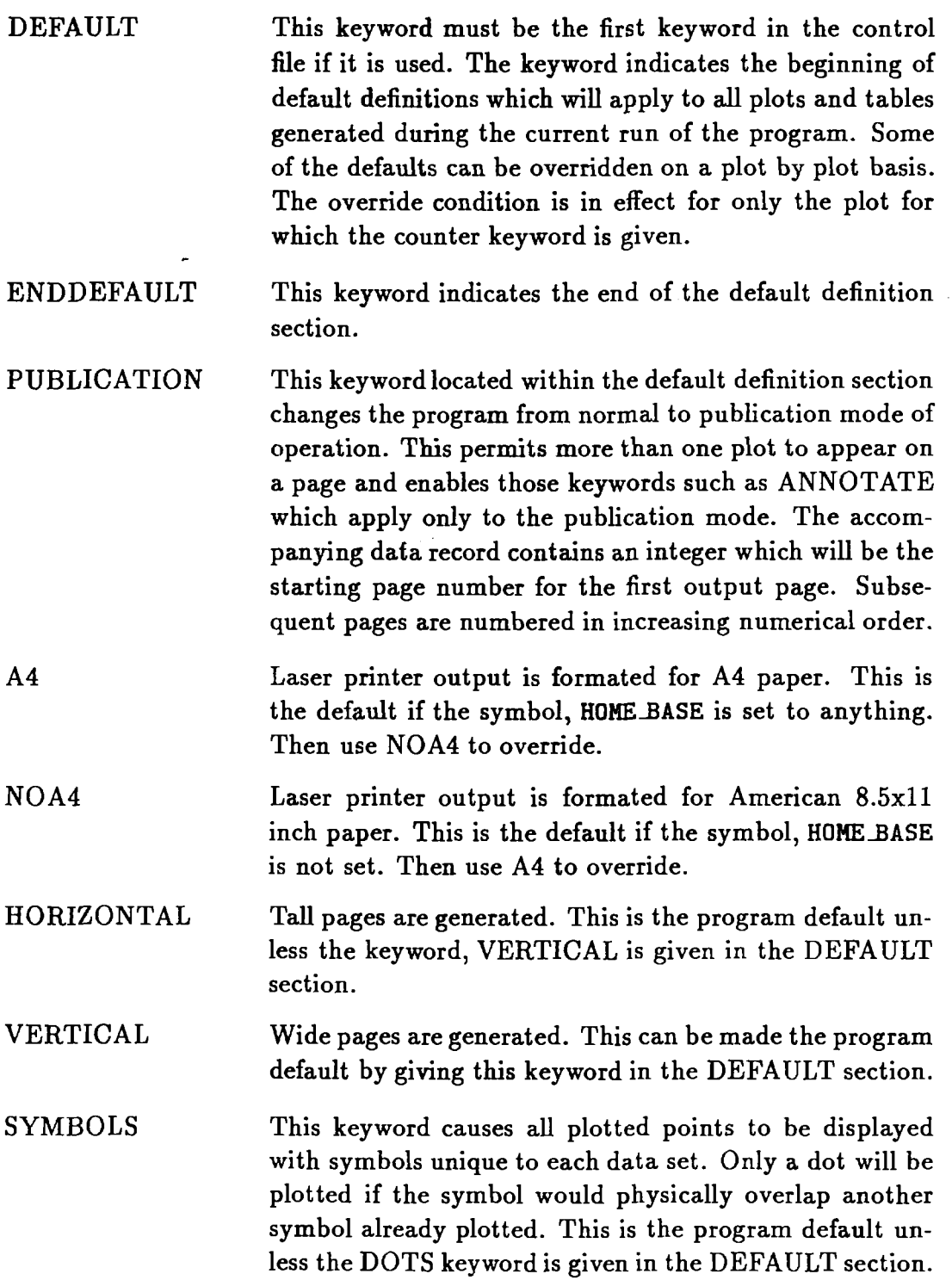

 $\bf 5$ 

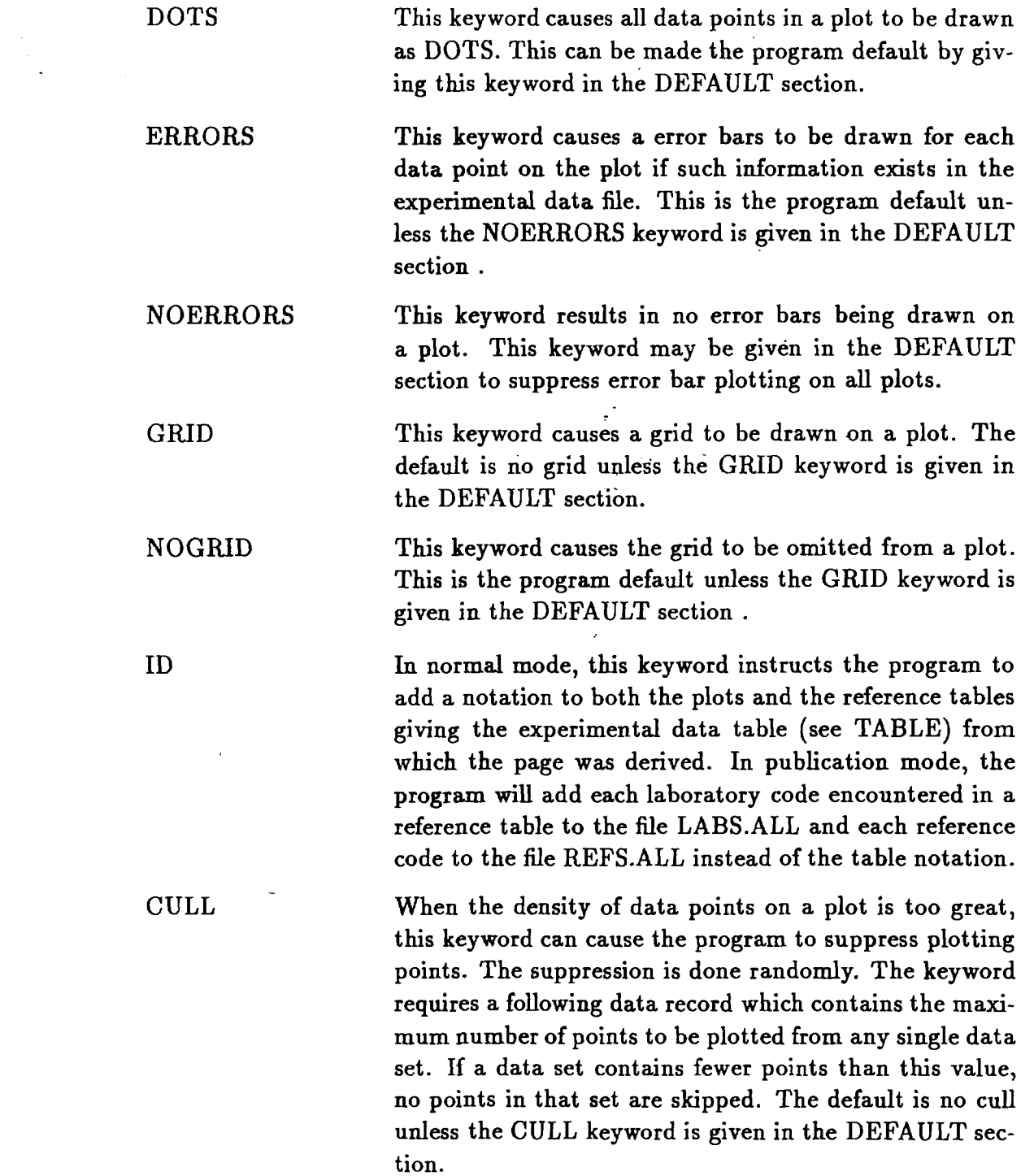

#### 4.2 Publication Mode Page Definitions

These keywords are used only in publication mode. They are used to define the beginning and end of pages and to force out reference pages which are cumulated in this mode.

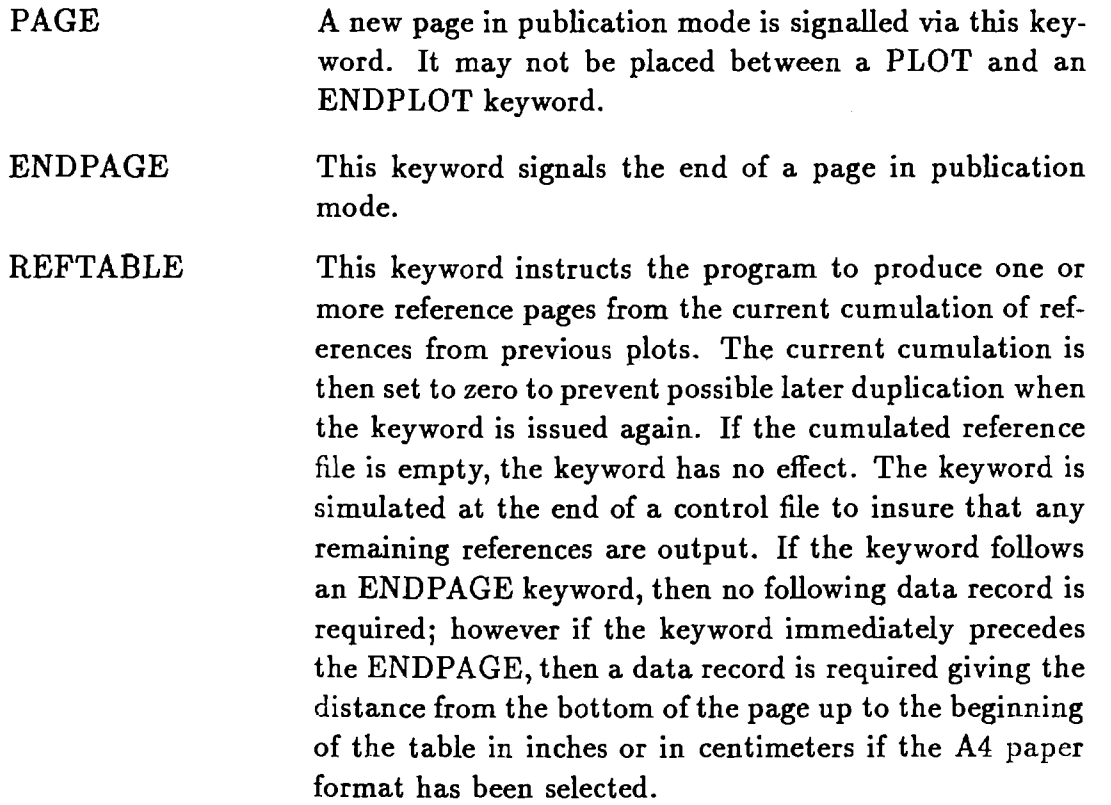

## 4.3 Plot Definition

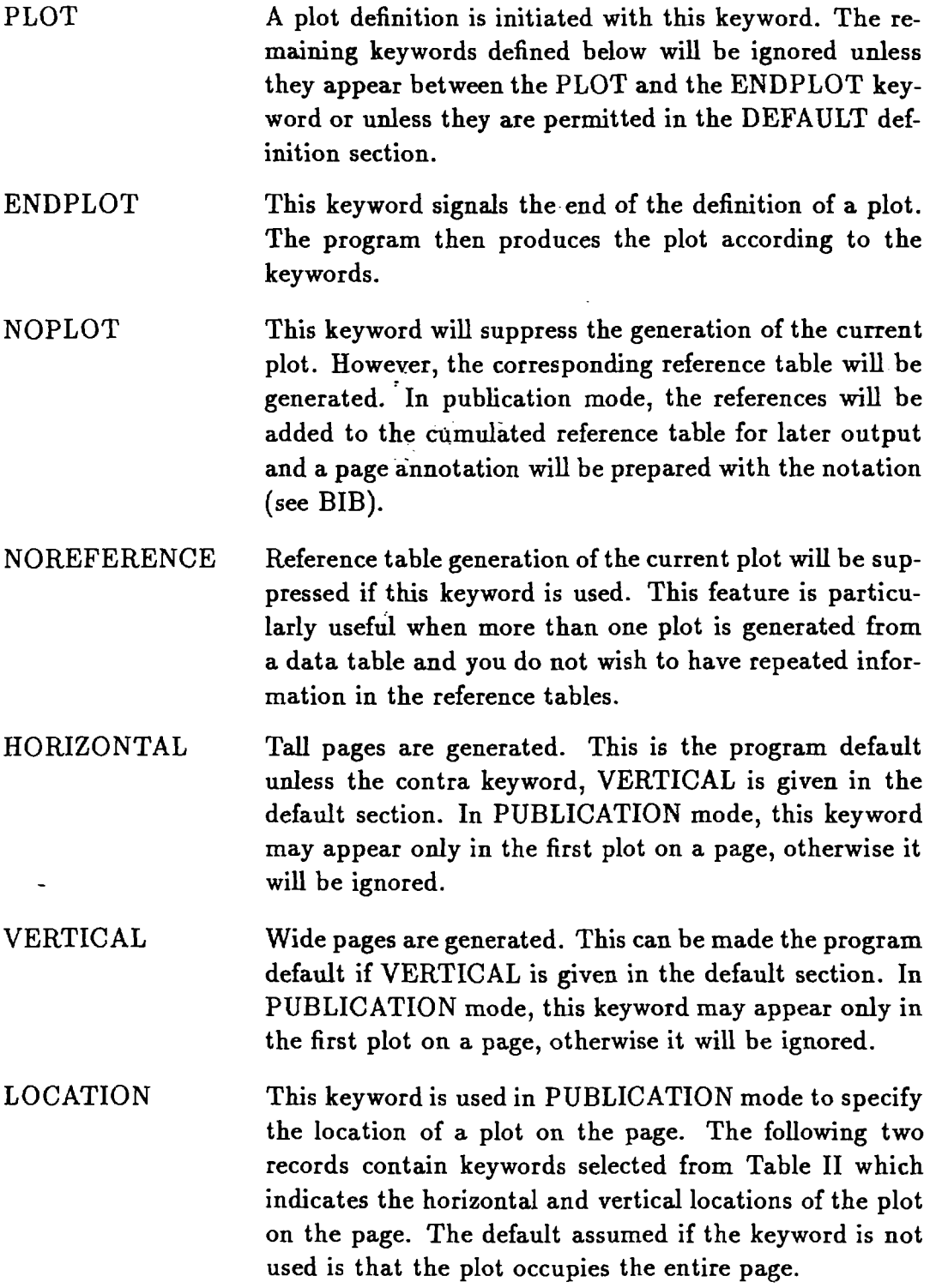

 $\sim$   $\sim$ 

 $\mathcal{L}^{\text{max}}$  .

## **Table II** Descriptors for the LOCATION keyword

 $\label{eq:2} \frac{1}{2}\sum_{i=1}^n\frac{1}{2}\sum_{i=1}^n\frac{1}{2}\sum_{i=1}^n\frac{1}{2}\sum_{i=1}^n\frac{1}{2}\sum_{i=1}^n\frac{1}{2}\sum_{i=1}^n\frac{1}{2}\sum_{i=1}^n\frac{1}{2}\sum_{i=1}^n\frac{1}{2}\sum_{i=1}^n\frac{1}{2}\sum_{i=1}^n\frac{1}{2}\sum_{i=1}^n\frac{1}{2}\sum_{i=1}^n\frac{1}{2}\sum_{i=1}^n\frac{1}{2}\sum_{i=1}^n\frac{$ 

 $\ddot{\phantom{a}}$ 

#### **HORIZONTAL Descriptors**

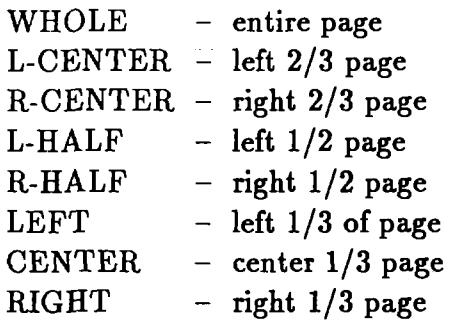

# **VERTICAL Descriptors**

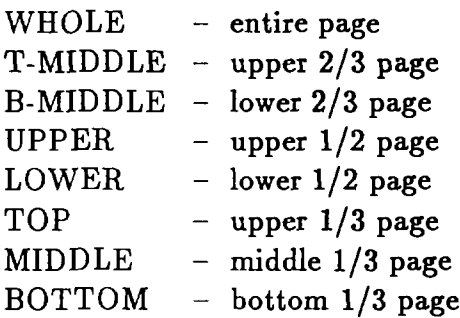

 $\ddot{\phantom{1}}$ 

This keyword is used to give the input file specification of the bibliographic information for the experimental data being plotted. The following record should give the complete file specification. The file must be in the format generated by the "table" option of the CSISRS computation format program. Generally files output from the computation format program are not suitable for "random access". If the BIB file does not contain 80-character fixed-length characters, the program will do the conversion automatically. This keyword need not be repeated in successive plot definitions if the bibliographic file to be used remains unchanged. The default file name is EXFOR.BIB.

This keyword is used to give the file specification for the experimental data being plotted. The following record should give the complete file specification. The file must be in the format generated by the "table" option of the CSISRS computation format program. Generally files output from the computation format program are not suitable for "random access". If the DATA file does not contain 80-character fixed-length characters, the program will do the conversion automatically.This keyword need not be repeated in successive plot definitions if the experimental data file to be used remains unchanged. The default file name is EXFOR.TABLE.

TABLE The table or tables in the experimental data file to be used in the plot are selected with this keyword. Data from up to five tables can be merged together in a single plot. The tables are given as a list of table numbers separated by commas. If this keyword is not given, table 1 is assumed. If tables are merged, the reference numbers within the second and successive tables are reassigned to insure uniqueness within a plot. The reference numbers in the first table remain unchanged. The numbers in the successive tables are reassigned by adding to each number, the total number of references in preceding tables.

NODATA This command instructs the program ignore any experimental data when generating the display. Only evaluated date overlays will be plotted. This is equivalent to giving blank specifications for both the BIB and DATA keywords.

DATA

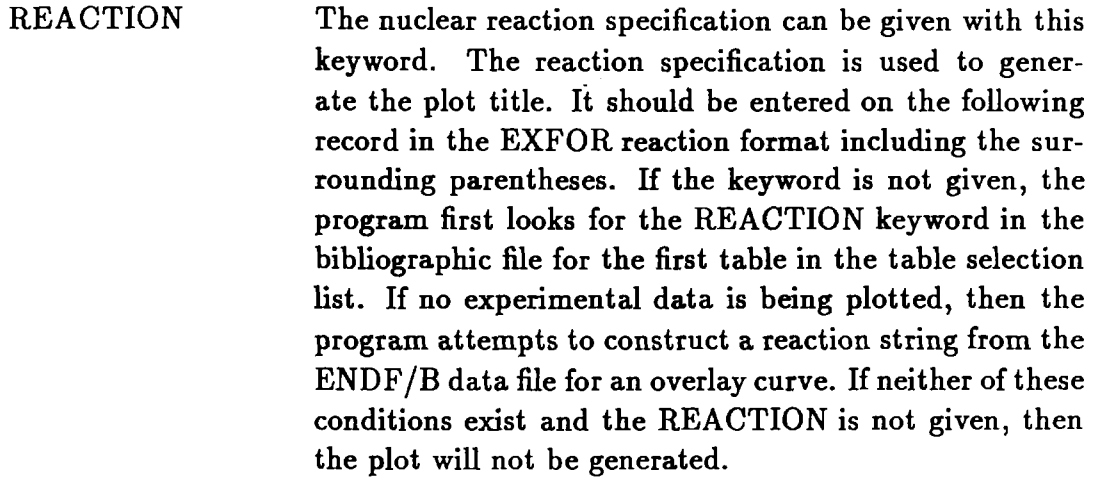

**CURVE** This keyword will cause a curve to be displayed on the plot. The curve will be labeled "Eyeguide". The following record should give the complete input file specification. The file must be in the format of an ENDF section preceded by a "tape label" record. If the data file is not found, the keyword is ignored.

ENDF An evaluated data curve from any of the major evaluated data files, ENDF/B, JEF, JENDL, CENDL or BROND can be overlaid on a plot if this keyword is used. The data is retrieved directly from the ENDF/B data base. The following record has 8 fields to specify the data section required. The fields are

NLIB, NSUB, Z, A, LIS, MF, MT, LDRV

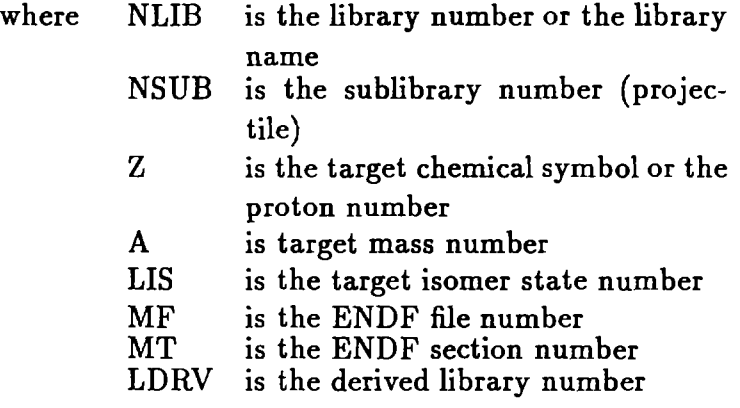

If Z, A, LIS, MF or MT are zero, the program uses the CSISRS format reaction string to derive appropriate values. If the section cannot be found, an error message is output and the keyword ignored.

This keyword will cause an additional curve to be drawn on a plot. The keyword can be used at most two times for each plot. The following record should give the complete file specification. The second record gives the curve label which will appear in the legend box. The label string must end with a dollar sign, \$. The file must be in the format of an ENDF section preceded by a "tape label" record. If the data file is not found, the keyword is ignored.

Overlay the appropriate section from the ENDF/B-VI evaluated data library. The full reaction string must be available from the experimental data file or the REAC-TION keyword. Otherwise an error message is given and the keyword ignored.

Overlay the appropriate section from the JEF-2 evaluated data library. The full reaction string must be available from the experimental data file or the REACTION keyword. Otherwise an error message is given and the keyword ignored.

Overlay the appropriate section from the JENDL-3 evaluated data library. The full reaction string must be available from the experimental data file or the REACTION keyword. Otherwise an error message is given and the keyword ignored.

**CENDL** Overlay the appropriate section from the CENDL-2 evaluated data library. The full reaction string must be available from the experimental data file or the REACTION keyword. Otherwise an error message is given and the keyword ignored.

BROND Overlay the appropriate section from the BROND evaluated data library. The full reaction string must be available from the experimental data file or the REACTION keyword. Otherwise an error message is given and the keyword ignored.

ENDFB

JEF

JENDL

- IGNORE This keyword instructs the program to ignore selected data sets, that is, the data sets will be neither plotted nor included in the reference tables. This is accomplished by specifying either the reference number for a data set or the EXFOR data set identification (AN/SAN) for each data set to be ignored separated by commas on the following records. The reference numbers must be the internal reference numbers. See TABLE keyword if more than one table is selected for a plot.
- REMOVE This keyword instructs the program to remove selected data sets from a plot. However, the references will be included in the reference table. This is accomplished by specifying either the reference number for a data set or the EXFOR data set identification (AN/SAN) for each data set to be removed separated by commas on the following records. The reference numbers must be the internal reference numbers. See TABLE keyword if more than one table is selected for a plot.
- EQUAL This keyword instructs the program to merge two data sets together on the selected plot. This is accomplished by specifying pairs of either the reference numbers for a data set or the EXFOR data set identification (AN/SAN) numbers for each data set separated by an  $=$ , each number pair separated by commas, on the following records. The first number of a pair is the reference number of the data set to be merged and the second is the set into which the first will be merged. The reference numbers must be the internal reference numbers. See TABLE keyword if more than one table is selected for a plot.

ANNOTATE This keyword, valid only in PUBLICATION mode, is used to instruct the program to include an annotation in the page margin for the current plot. The annotation consists of the target nucleus and reaction symbol. This keyword is issued automatically by the program if the keyword NOPLOT is used.

NOANNOTATE This keyword may be combined with the NOPLOT keyword in PUBLICATION mode to suppress the production of a page margin annotation for the plot.

> The range of the independent variable for the data included in the plot can be limited with this keyword. The range of values is given as two floating point numbers in the following record separated by commas. The values are given in eV. The references in the reference table will not be restricted to those which have data in the restricted energy range. If the keyword is not used, the entire energy range of the data in the selected tables is used.

The program will automatically select to the scaling for each axis (LOG or LINEAR) unless this keyword is used. The following record must contain one of the following descriptors:

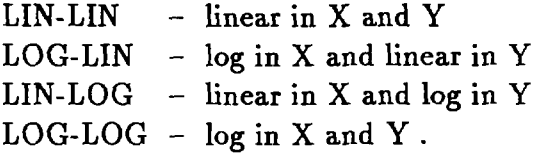

SCALE

X-RANGE

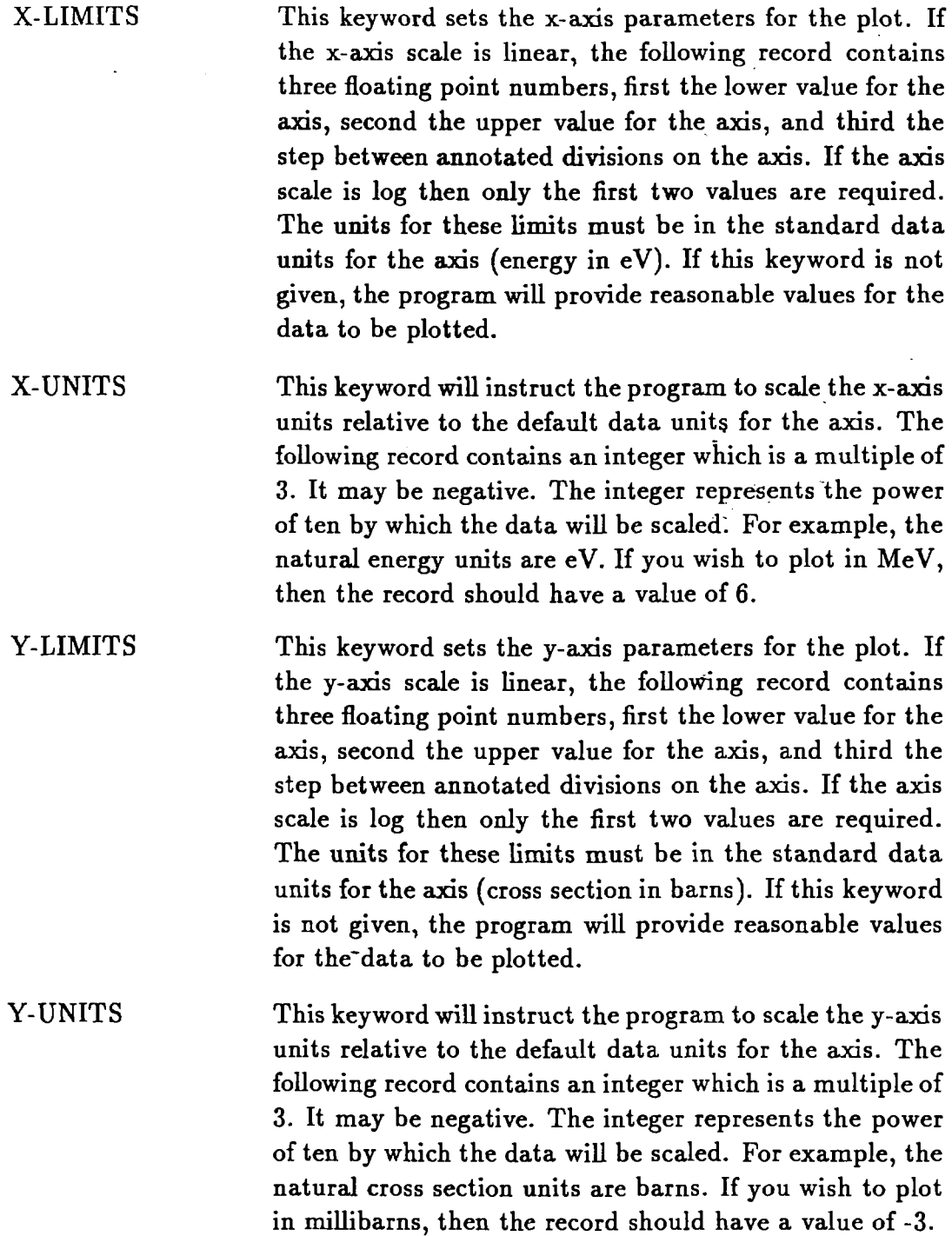

 $\mathcal{L}^{\text{max}}_{\text{max}}$ 

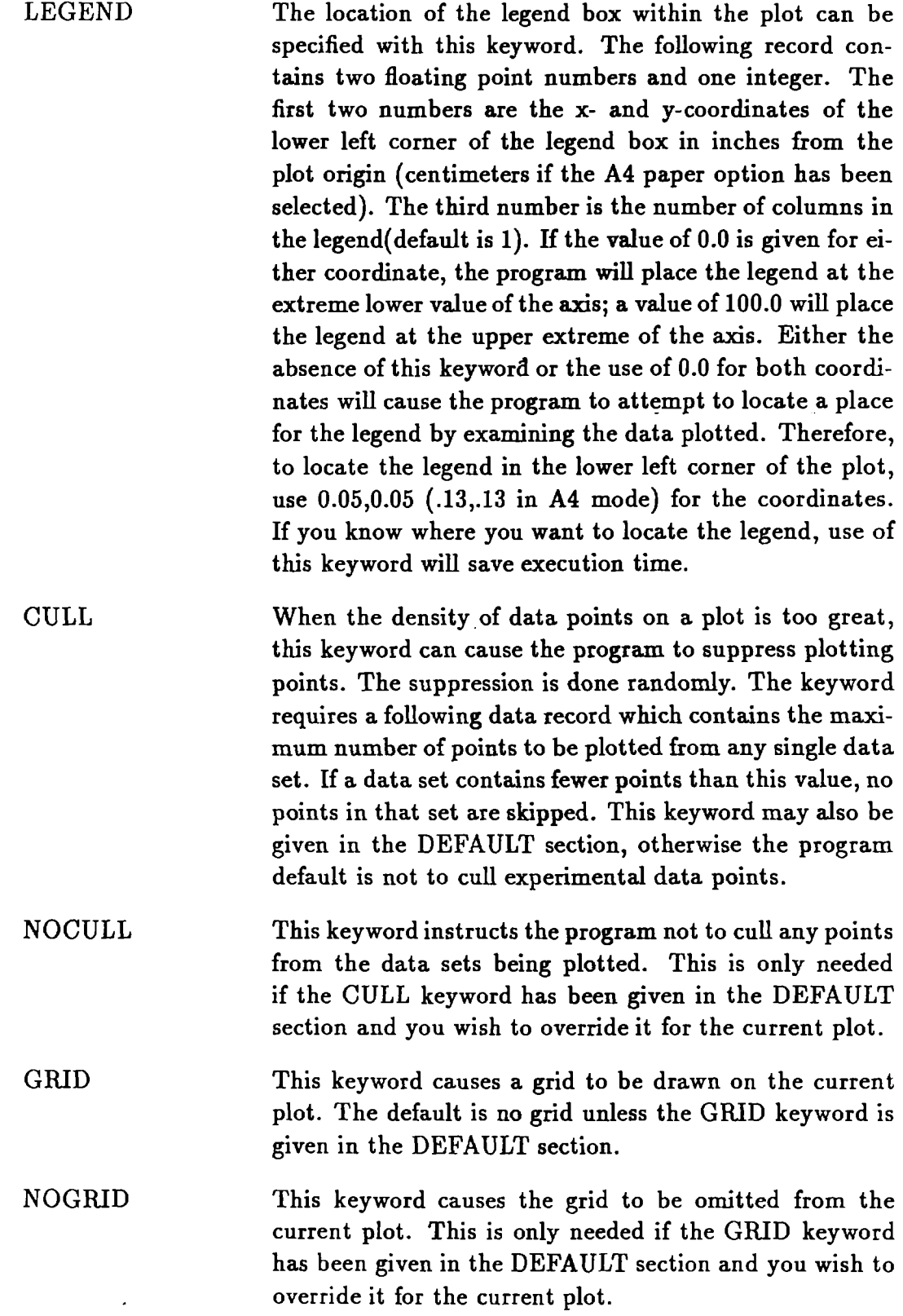

 $\mathcal{A}^{\prime}$ 

 $\hat{\mathcal{A}}$ 

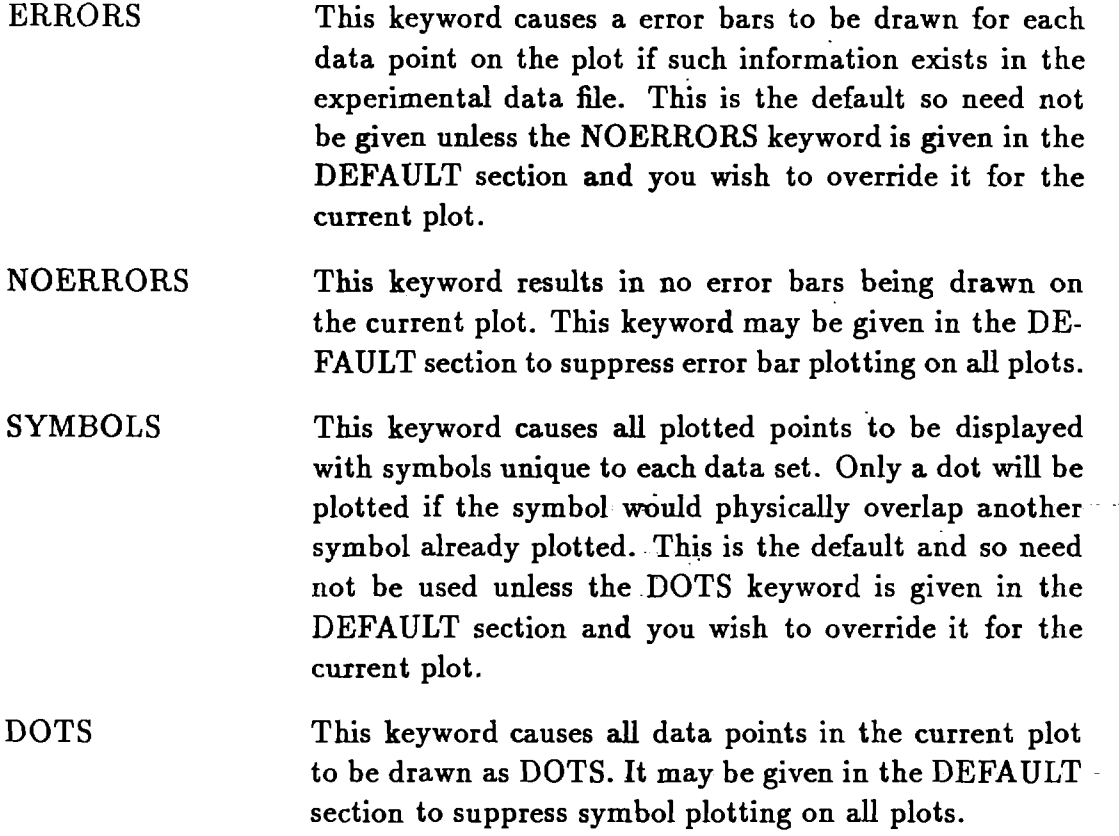

 $\frac{1}{\sqrt{2}}$ 

## **Table III** Sample Control File

 $\hat{\mathcal{L}}$ 

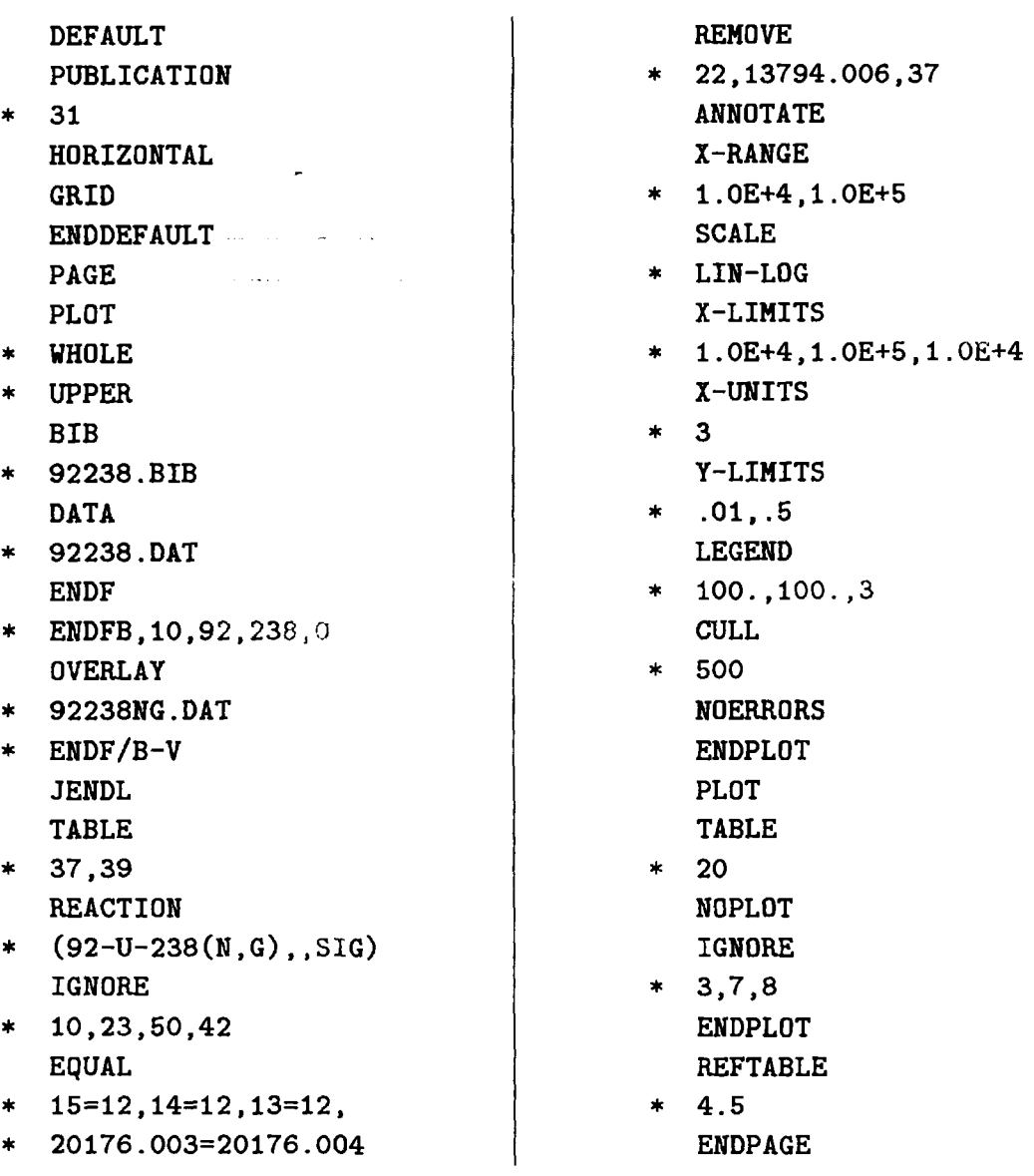

\* Indicates a data record; no \*, a keyword record.

#### **5 Related Programs**

There are three auxiliary programs which work with the BNL325 program. They are briefly described in the following list.

- ZEROP Analyzes a computation format BIB and DATA file to generate a simple control file for the BNL325 program which will plot all the data tables.
- B35BLD Interactive program to aid in developing the initial instruction files for a publication format run of the BNL325 program.
- B35APP Prepares Lab and Reference Code appendices for the BNL325 publication. The input is a lab code list in a file LABS-ALL and a reference code list in a file REFS.ALL. The code expansions are obtained directly from the CSISRS dictionary system DANIEL. The output of the program is the file, APP.ALL, which is ready for input to the PRINTS program.